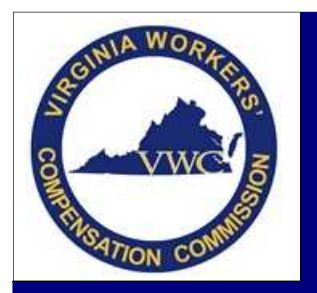

Electronic Data Interchange (EDI) Training Aid

# **Transaction Rejection**

**Email**: EDI.Support@workcomp.virginia.gov **| Toll Free**: 1-877-664-2566

An EDI transaction is rejected when it does not pass the edits applied by Virginia to the data elements. The reason for rejection can be found on the Acknowledgement Record. It is the responsibility of the Trading Partner to review the reason for rejection, make the necessary correction(s), and resubmit the transaction, if necessary, or submit the appropriate transaction.

### **Common Rejection Reasons**

- **Error found on a mandatory or mandatory conditional data element**
- **Submitted code value not accepted by Virginia**
- **Invalid Event Sequence**
- **•** Duplicate Transaction/Transmission
- Match Data Discrepancies

### **Understanding the Rejection Received**

The Commission follows the IAIABC standard but only implemented what was necessary do business in Virginia. The Standard provides guidelines for the applied edits and the error messages received. The Edit Matrix spreadsheet will assist in understanding the rejections.

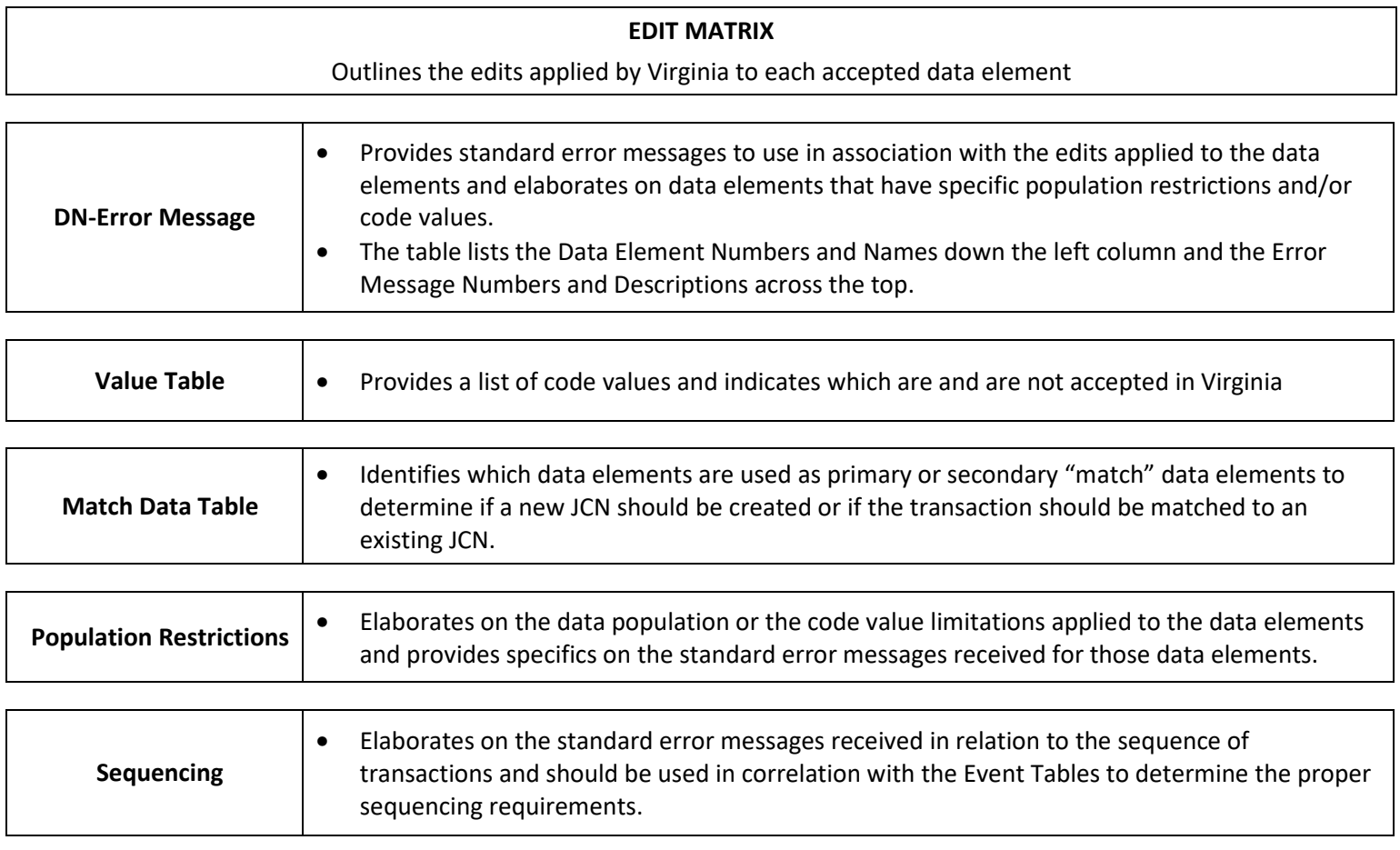

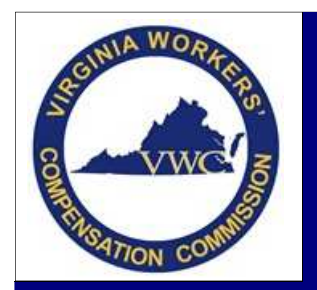

**Email**: EDI.Support@workcomp.virginia.gov **| Toll Free**: 1-877-664-2566

### **How to Interpret the Acknowledgement Record for the Rejected Transaction**

The Acknowledgement Record will return an Application Acknowledgement Code of TA *(Transaction Accepted)* or TR *(Transaction Rejected)*. If the transaction is returned as "rejected," review the reason for rejection. The Acknowledgement Record provides the rejection information in the following number sequence: Data Element Number, Element Error Message Number and Variable Segment Number. The Element Error Text may be provided at the end of the acknowledgment record.

By using the Data Element Number and Element Error Message Number received in the rejection along with the Edit Matrix: DN-Error Message Table, you will be able to determine the reason for the rejection.

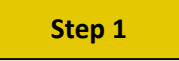

Use the number sequence provided in the Acknowledgment Record to locate the exact error on the DN- Error Message table of the Edit Matrix.

### **Example:**

Reason for Rejection: 0088064

**0088** – This is the Data Element Number

**064** – This is the Element Error Message Number

Error Received:

-------------------------

Benefit Period Start Date

Invalid Data Sequence/Relationship 

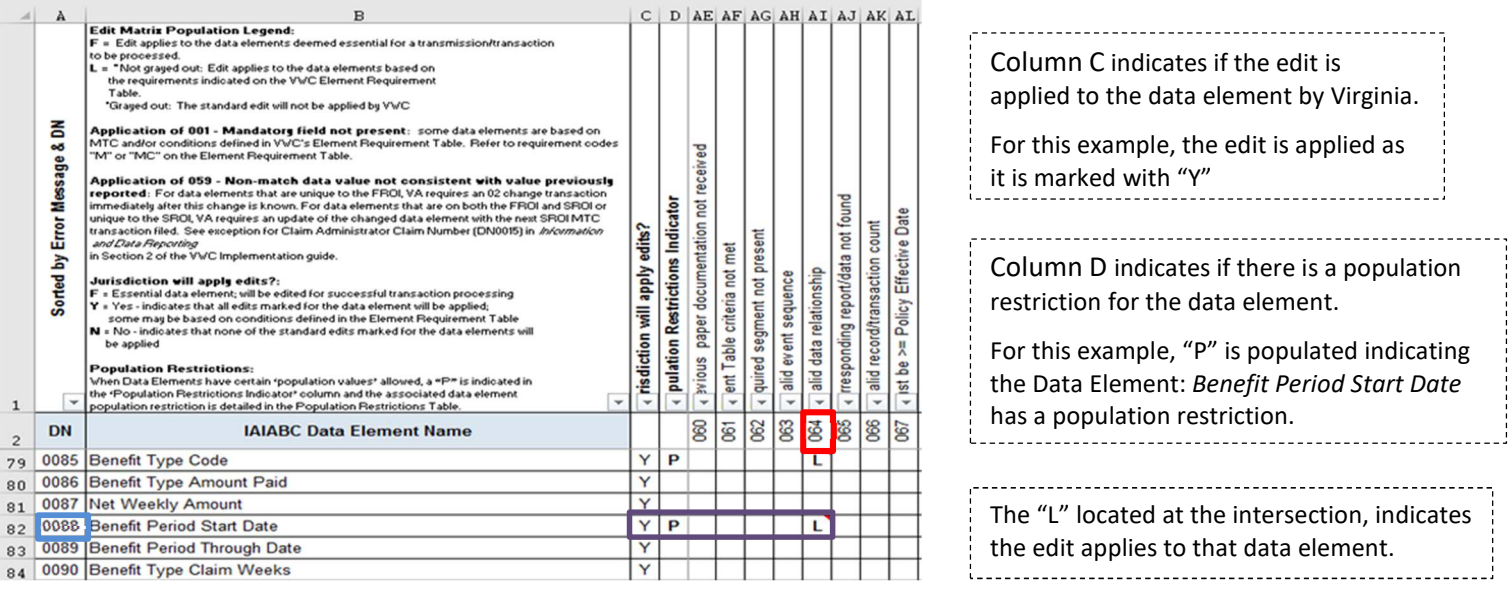

If there is a "P" in column "D" go to the Population Restriction Table of the Edit Matrix to find more information on the error. (*See Step 2 for details on the Population Restriction Table)* 

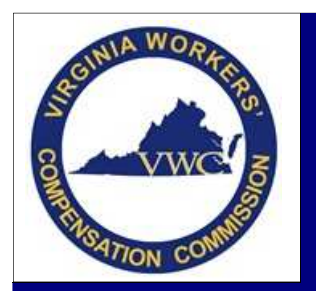

**Email**: EDI.Support@workcomp.virginia.gov **| Toll Free**: 1-877-664-2566

## **Step 2**

Using the Population Restrictions table of the Edit Matrix you will be able to determine the Element Error Text and understand the restrictions applied to the Data Element.

- Locate the Data Element Number/Name lined up with the Error Message Number/Text
	- o *Utilize the filters option to easily locate what you are looking for, if using the electronic version.*
- The Population Restriction column will advise which edit is applied
- The Element Error Text will show the exact error you will receive

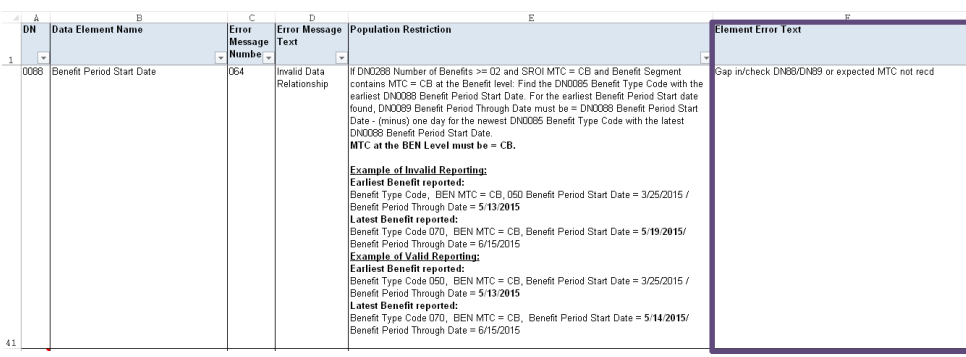

The Element Error Text, located in column F, tells us there is a gap in the dates between Benefit Period Through Date for the earliest benefit type reported and the Benefit Period Start Date of the latest benefit type reported OR that the expected MTC was not received for the benefit information being reported.

Based on the information collected in Step 1 and Step 2, we now know the transaction rejected based on the *Benefit Period Start Date* due to *Invalid Data Relationship* because there is a gap in the dates between Benefit Period Through Date for the earliest benefit type reported and the Benefit Period Start Date of the latest benefit type reported and/or the expected MTC is not received for the benefit information being reported.

### **How to Resolve**

**Step 1:** Review the Benefit Period Dates of the rejected transaction.

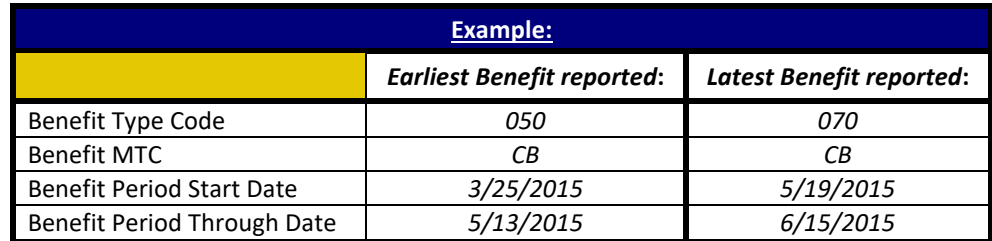

**Step 2:** Determine if the gap in time between the earliest benefit period through date and the latest benefit period start date should truly exist or not.

### **Step 3:**

- If no gap between the dates should exist Correct the benefit period start date and resubmit the transaction.
- If gap between the dates should exist Submit the proper SROI Suspension to show the earliest benefit period reported has ended. Once accepted, the proper Reinstatement transaction should follow to show the reinstatement of benefits.

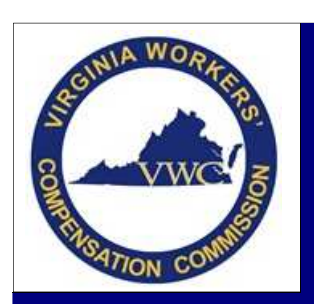

**Email**: EDI.Support@workcomp.virginia.gov **| Toll Free**: 1-877-664-2566

## **Common Error Messages**

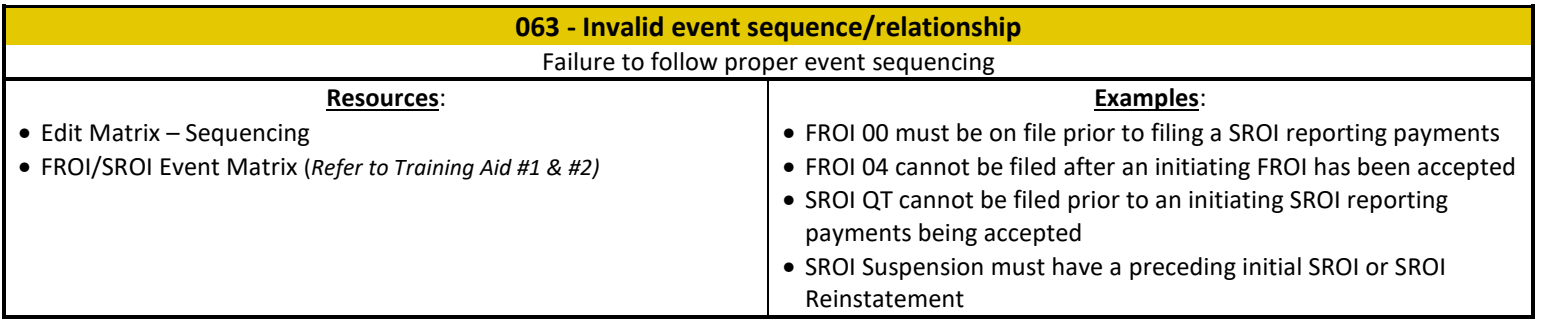

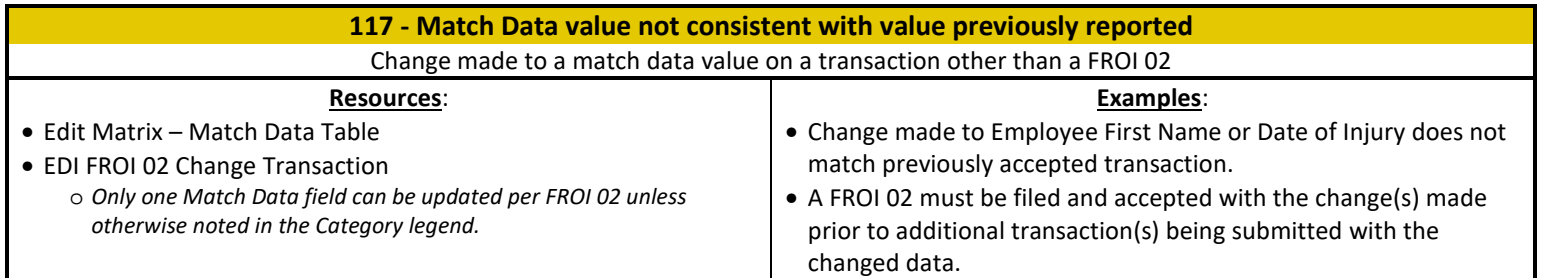

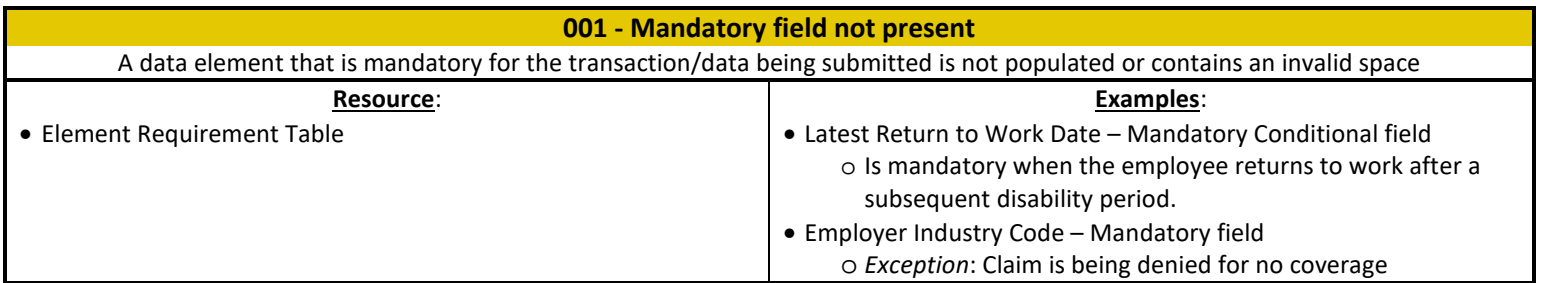

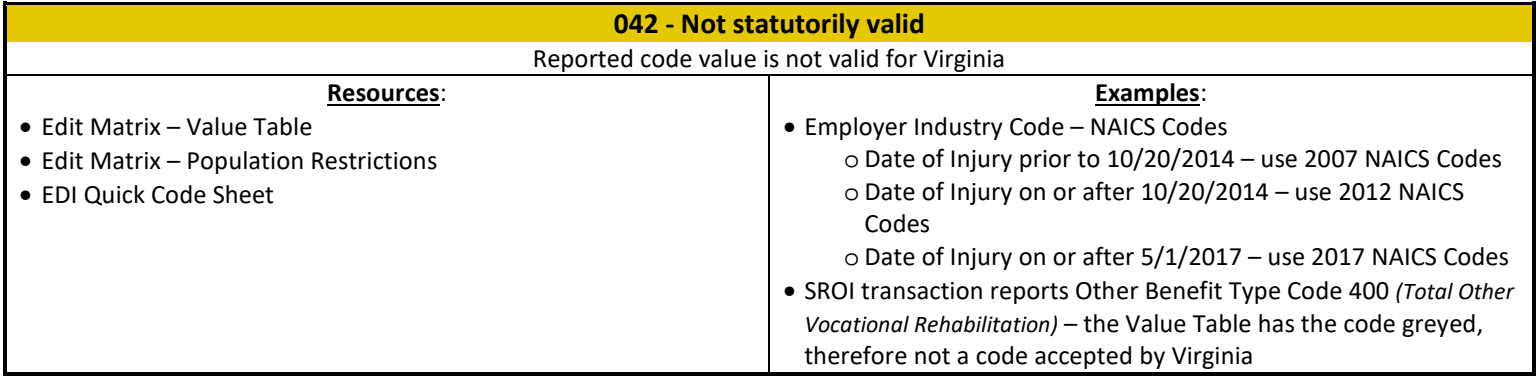

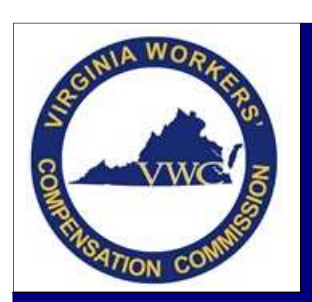

**Email**: EDI.Support@workcomp.virginia.gov **| Toll Free**: 1-877-664-2566

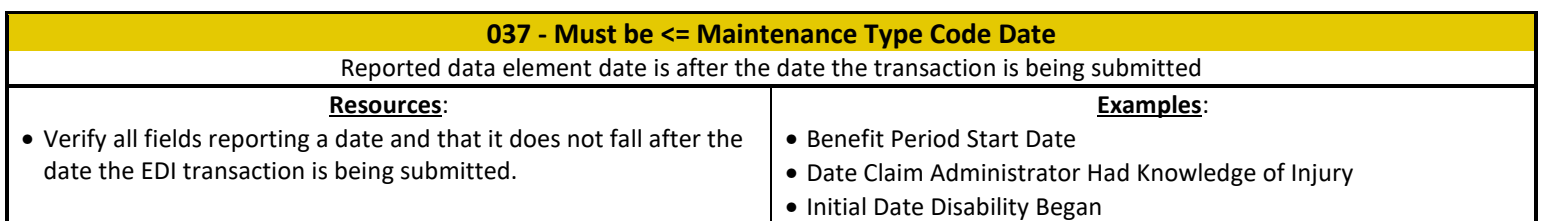

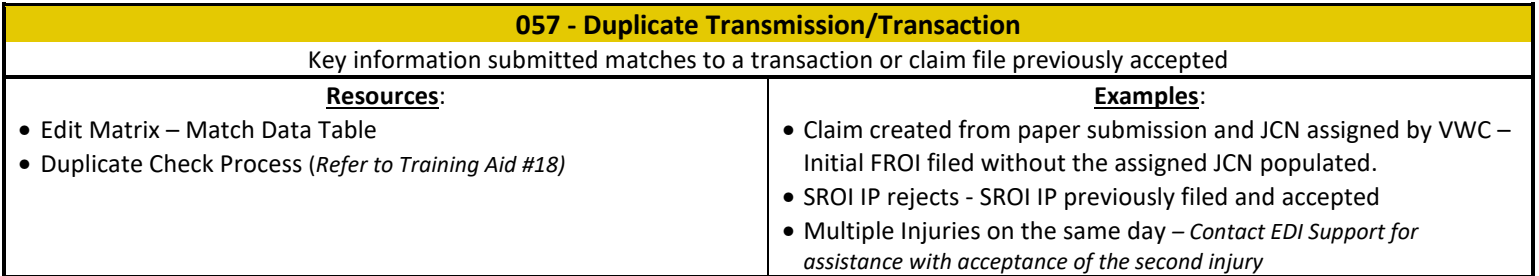